# USER'S EN SETUP GUIDE

# **MetoPrintEasy**

Printer Overview

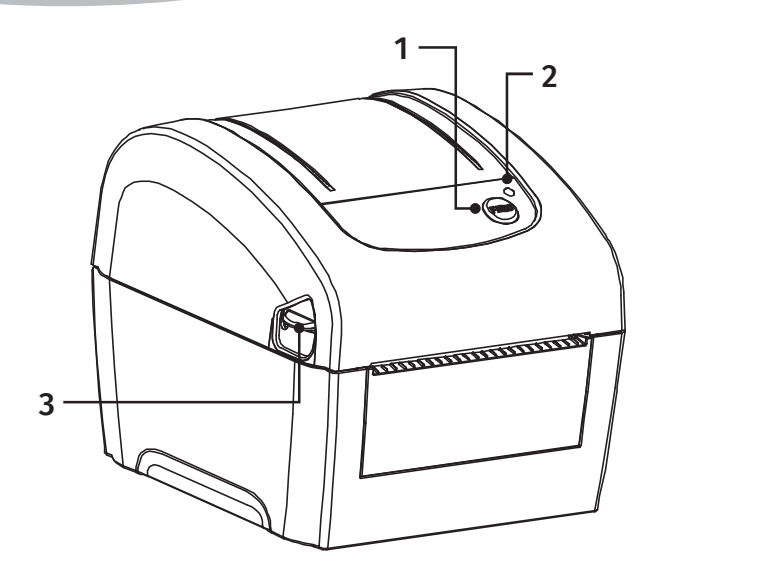

- 1. Feed/Pause button
- 2. LED indicators
- 3. Top cover open lever
- 4. External label entrance chute
- 5. Power switch
- 6. Power jack socket
- 7. USB interface
- 8. USB host
- 9. RS-232C interface
- 10. Ethernet interface
- 11. Print head
- 12. Gap sensor (transmitter)
- 13. Media viewer
- 14. Media holder
- 15. Platen roller
- 16. Black mark sensor/ Gap sensor (receiver)
- 17. Media holder lock switch

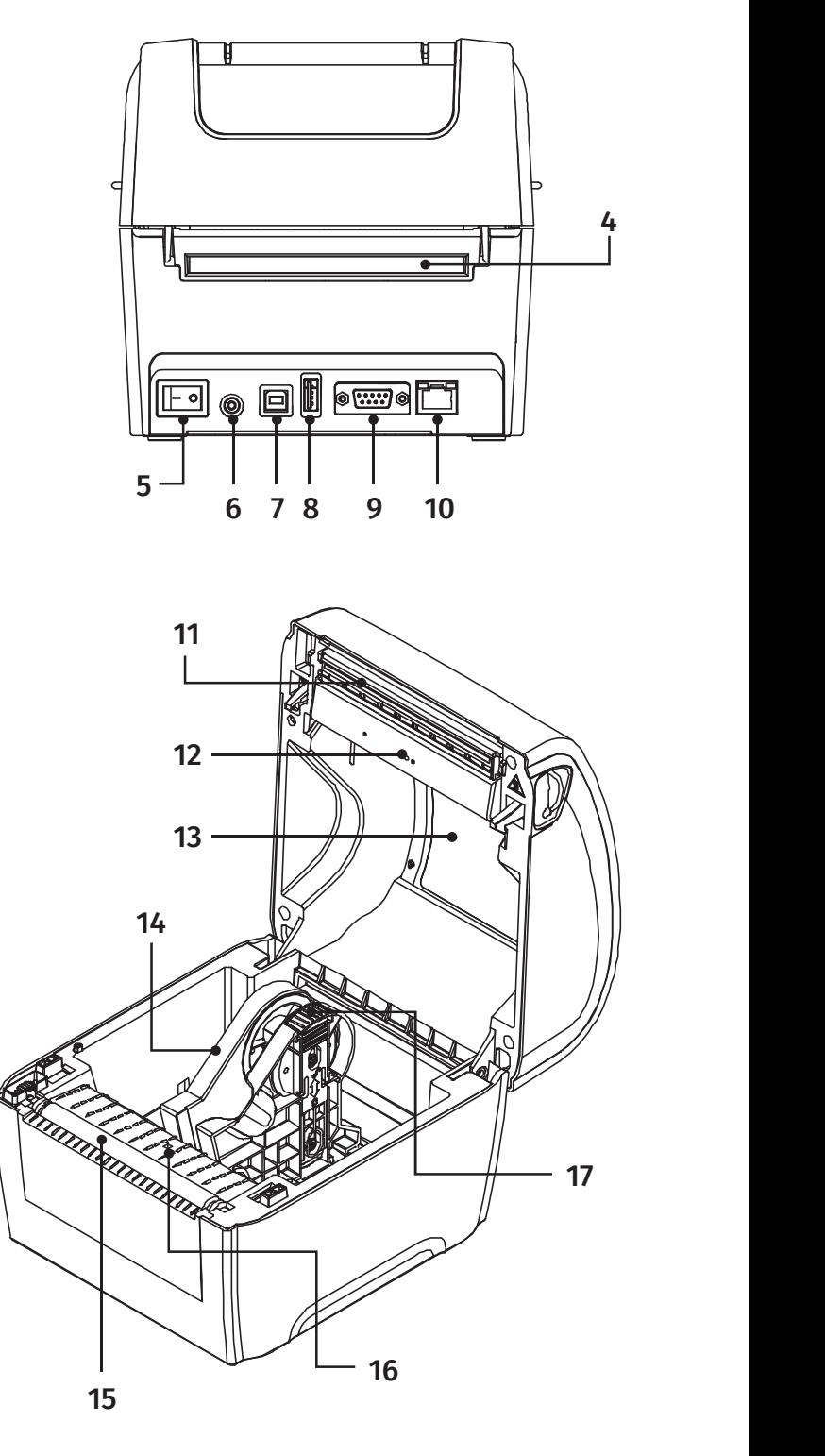

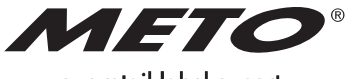

your retail label expert

## **MetoPrintEasy**

### Loading Media

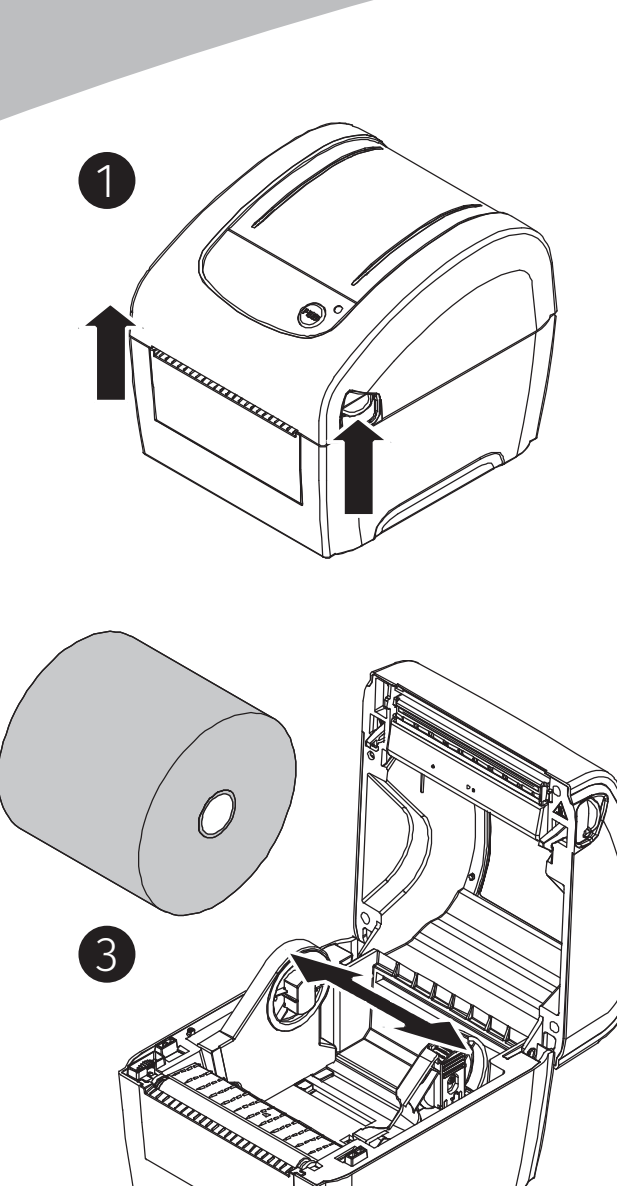

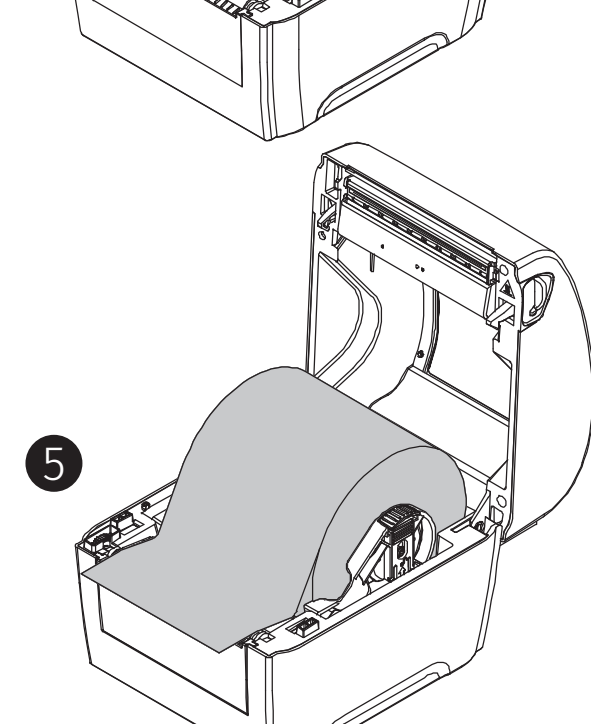

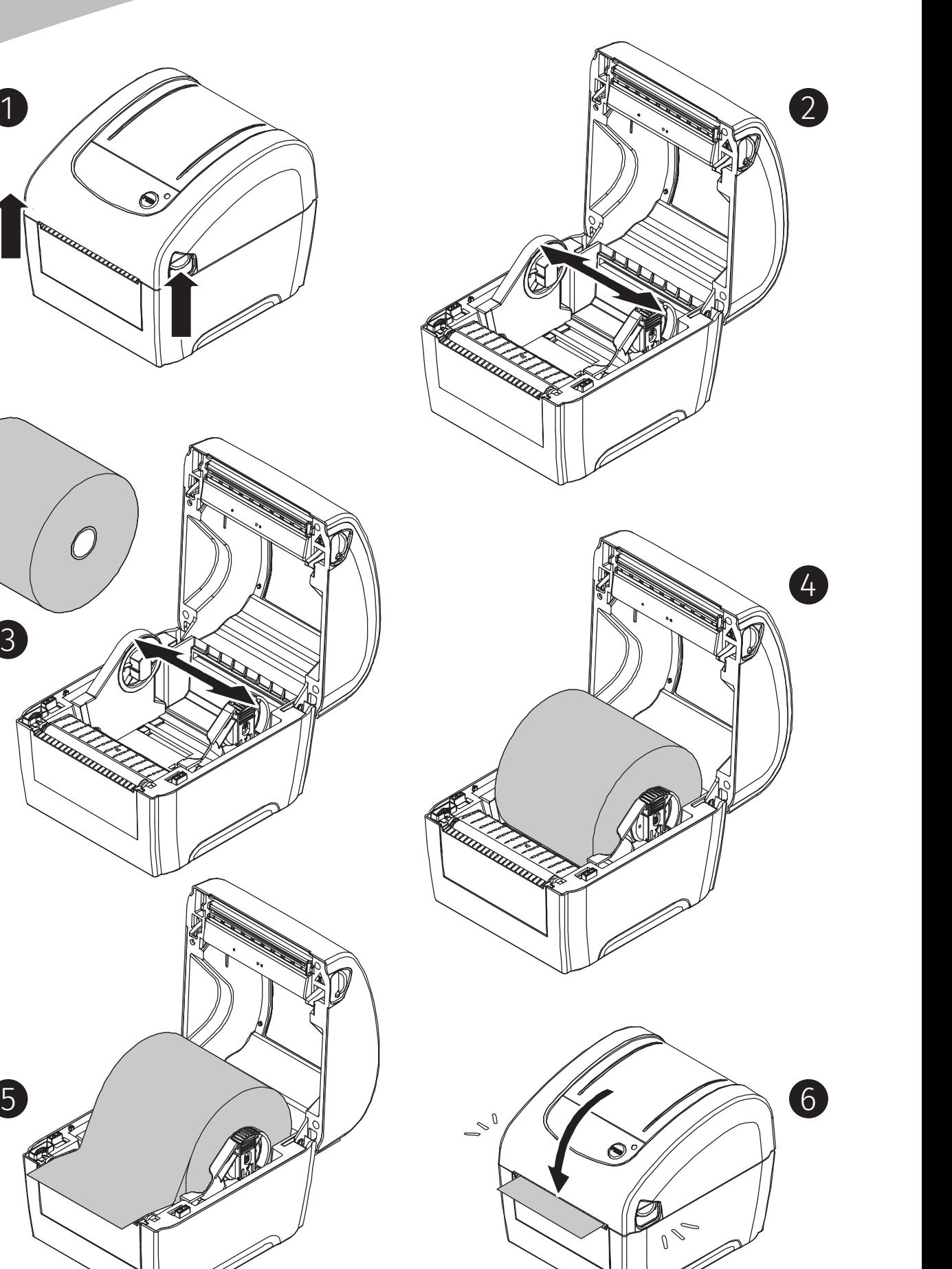

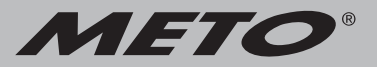

### Loading External Media

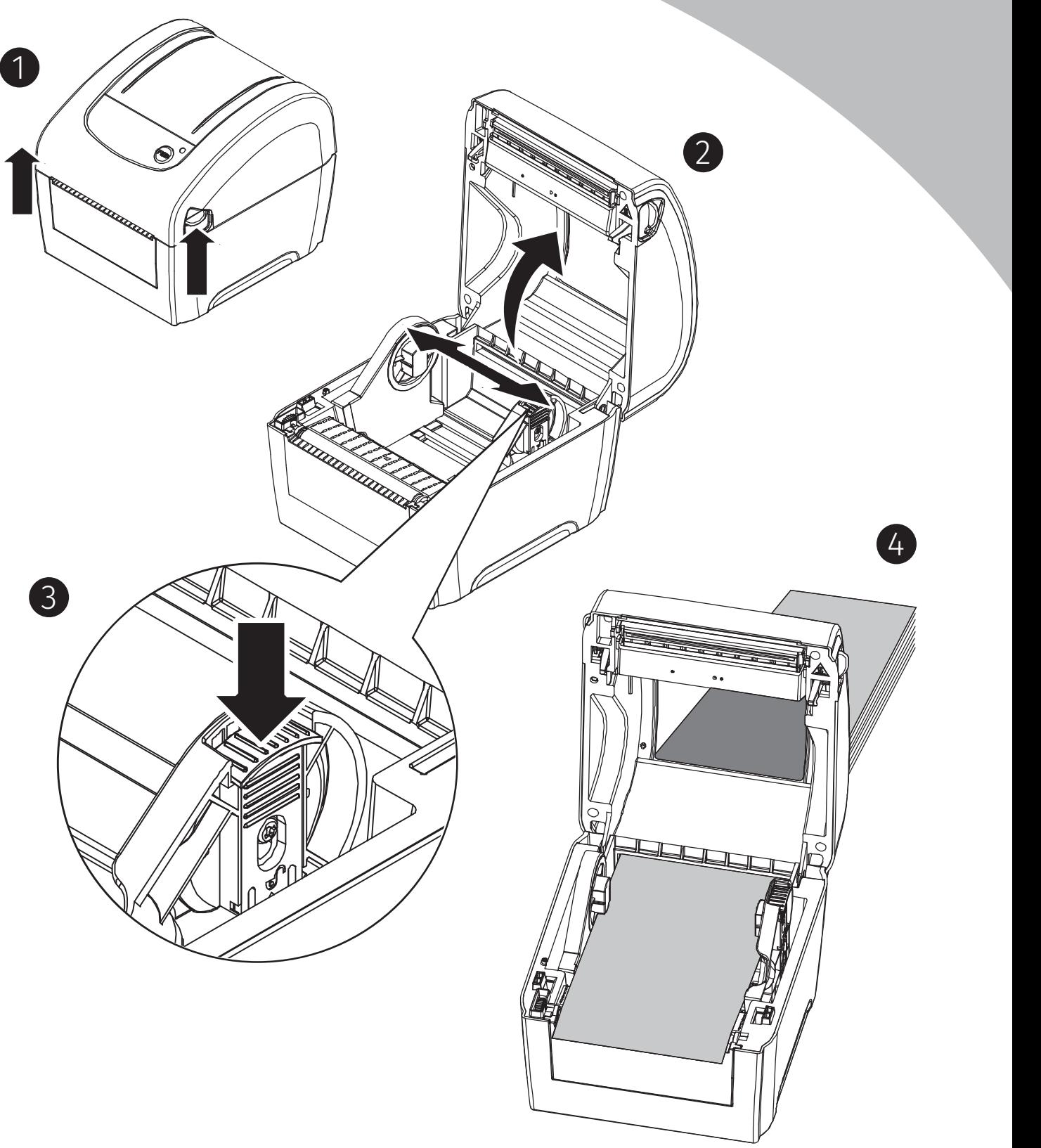

#### Button Function:

#### 1. Feed labels

When printer is ready, use the feed/pause button to feed next label to printing position.

#### 2. Pause the printing job

 While the printer is running, use the feed/pause button to stop the current print job. The LED flashes green while the printer is stopped. Press the button again to resume the print job.

### Diagnostic Tool

The Diagnostic Utility is an integrated tool to explore the printer settings/status, change the printer settings, download graphics, fonts and firmware, create a printer bitmap font and send additional commands to the printer. With this tool, you can review the printer status and settings.

#### Start the Diagnostic Tool:

- 1. Double click on the Diagnostic tool icon to start the software.
- 2. There are four features (Printer Configuration, File Manager, Bitmap Font Manager, Command Tool) included in the Diagnostic utility.

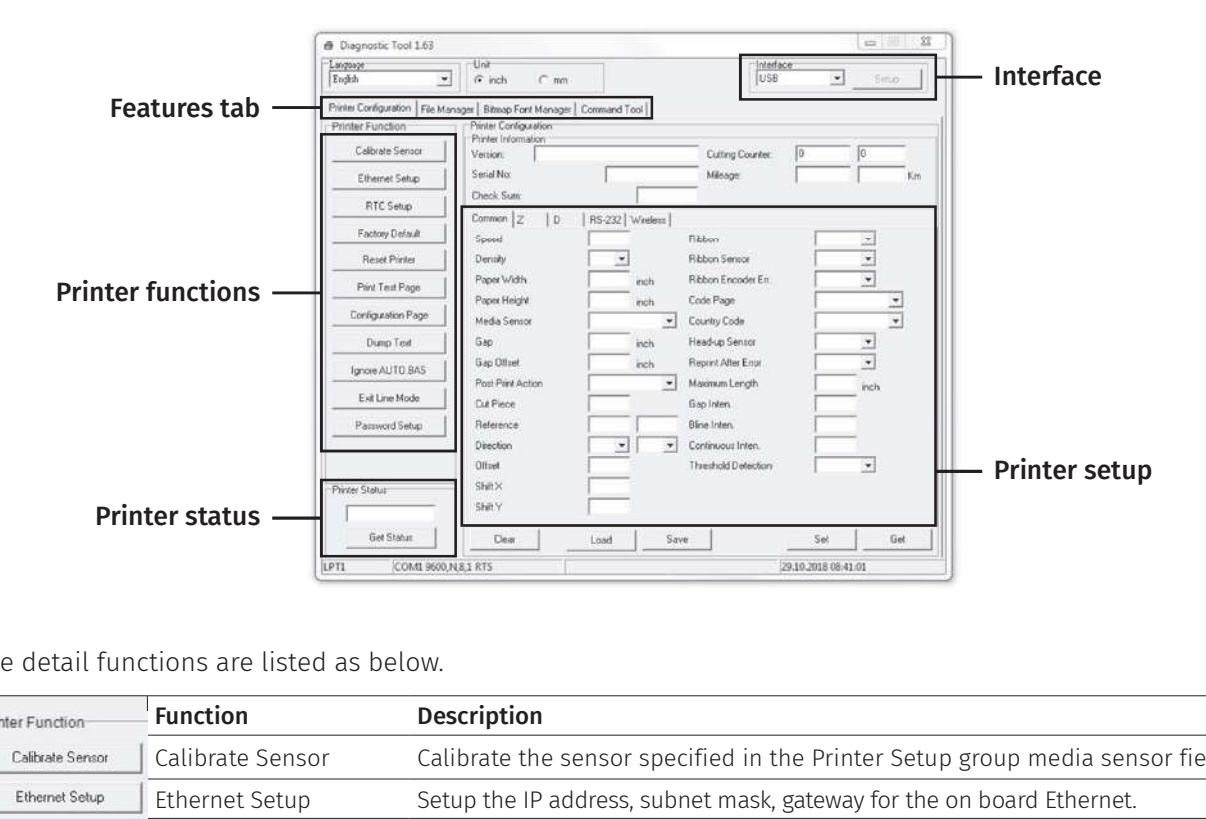

The detail functions are listed as below.

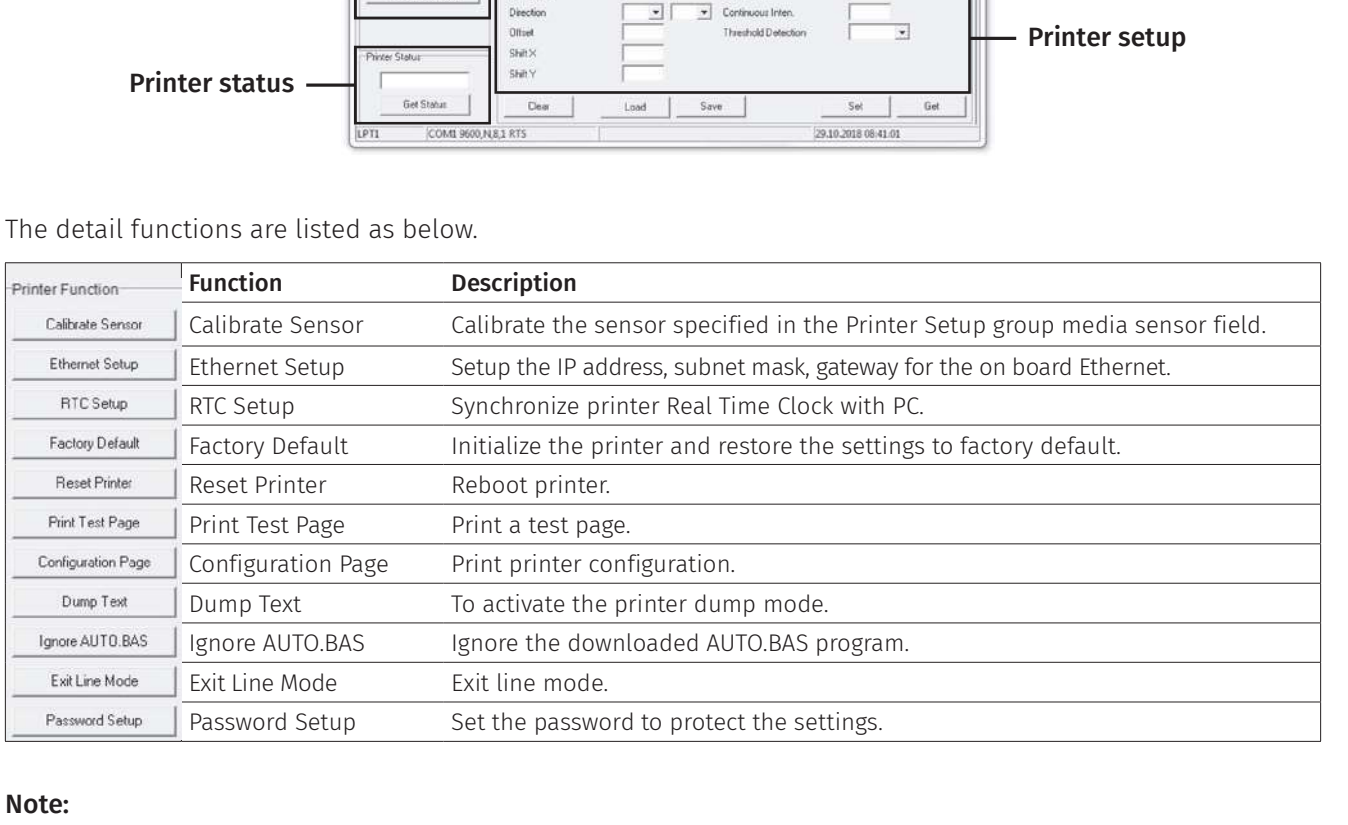

#### Note:

For more information and features see user's manual (included on CD or online).

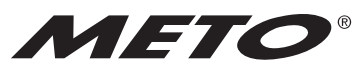

your retail label expert

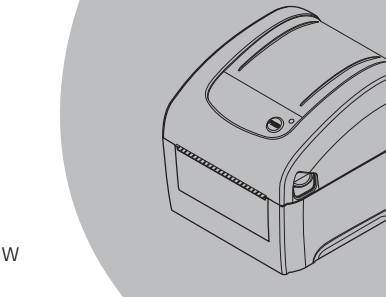

**MetoPrintEasy**